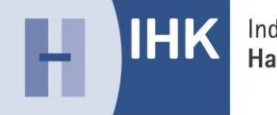

# **Informationen zum Online-Antragsverfahren für eine Erlaubnis nach**

## **§ 34i GewO für natürliche Personen**

### **Bitte beachten Sie folgende Punkte:**

- 1. Es ist zweckmäßig, erst die beizufügenden Unterlagen zu beschaffen und anschließend das Online-Antragsverfahren zu starten. Sie können dann diese Unterlagen gemeinsam mit dem Antrag hochladen.
- 2. Die Gebühr wird bereits bei Antragstellung fällig.
- 3. Bei Beschäftigung eines Betriebsleiters sind zusätzliche Unterlagen erforderlich, welche dem Antragsformular entnommen werden

#### **1. Checkliste erforderliche Unterlagen**  können.

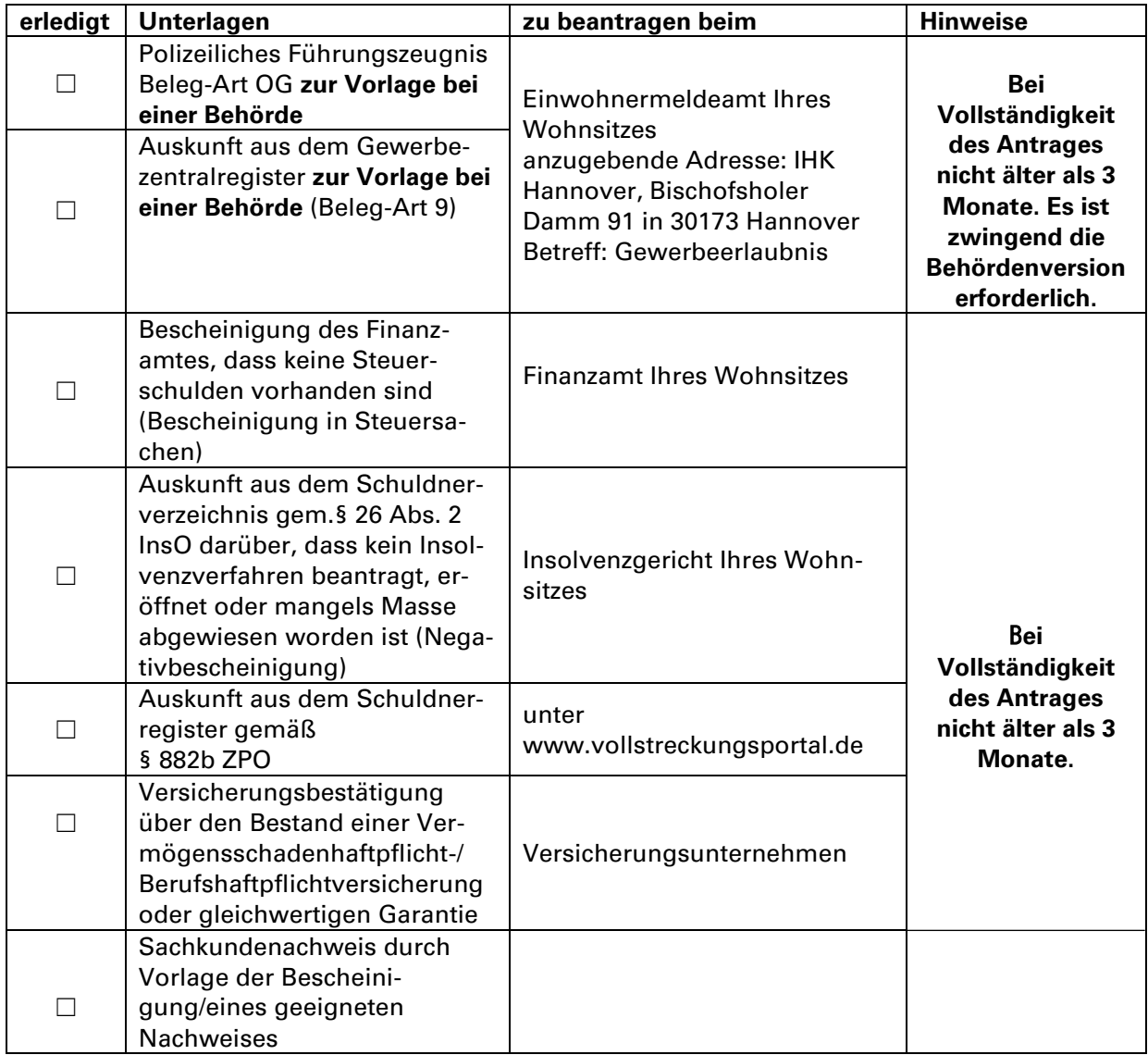

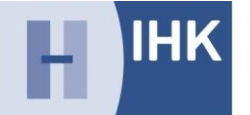

# **2. "Schritt für Schritt"- Anleitung für den Online-Antrag**

Mit dieser Anleitung möchten wir Sie Schritt für Schritt durch das Online-Antragsverfahren für die Beantragung einer Gewerbeerlaubnis führen. Die Antragstellung ist nur noch online möglich.

### **1. Seite**

- 1. Hinweistext auf dem Onlineportal lesen
- 2. Eingeben, welche Erlaubnis(se) beantragt werden
- 3. Auswahl, ob der/die Antragsteller/in eine natürliche oder eine juristische Person ist
- 4. Seite abschließen mit "Weiter"

### **2. Seite**

- 1. Persönliche Daten eintragen (Pflichtfelder sind mit einem Sternchen versehen)
- 2. Zeichenkette lösen
- 3. Seite abschließen mit "Identifizierung starten"

Sie erhalten von uns eine automatisch generierte E-Mail mit einem Link (bitte schauen Sie auch in Ihrem Spam-Ordner). Mithilfe des Links können Sie nun die Unterlagen innerhalb von 7 Tagen einreichen.

- 1. Über den Link sind die Antragsformulare abrufbar
- 2. Öffnen Sie das entsprechende Antragsformular durch einen Rechtsklick
- 3. Speichern Sie den Antrag auf Ihrem PC
- 4. Um den Antrag am PC bearbeiten zu können, öffnen Sie diesen mit Adobe Reader
- 5. Antrag ausfüllen
- 6. Antrag sowie die einzureichenden Unterlagen über den Link (8.) hochladen
- 7. Vorgang abschließen durch klicken auf: "Antrag gebührenpflichtig **stellen"**

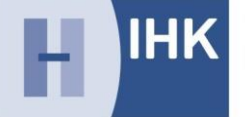

Sollte der Antrag nicht vollständig sein, erhalten Sie per E-Mail eine Liste der noch fehlenden Unterlagen. Die E-Mail enthält einen Link, über den Sie die fehlenden Unterlagen hochladen können.

### **Bitte beachten Sie:**

Die Erlaubnis kann erst erteilt werden, wenn alle erforderlichen Nachweise zum Zeitpunkt der abschließenden Bearbeitung vorliegen und nicht älter als 3 Monate sind. Fehlen bei Antragstellung Unterlagen, führt dies zu längeren Bearbeitungszeiten und unter Umständen dazu, dass bereits vorliegende Nachweise veralten können, mit der Folge, dass über den Erlaubnisantrag nicht entschieden werden kann.

Konnten wir aufgrund unvollständiger und/oder veralteter Unterlagen Ihren Antrag nicht abschließend bearbeiten, müssen Sie drei Monate nach Eingang Ihres Antrags, mit der Einstellung des Antragsverfahrens rechnen.